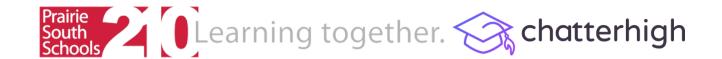

## **Getting Started**

Step 1: Visit <a href="www.chatterhigh.com">www.chatterhigh.com</a> and click "Create Account"

Step 2: Create a log-in and enter your details. Make sure to fill in all the fields (school, grade, user type).

Step 3: Verify your account! (You can skip this step if you sign up with Google)

Step 4: Complete the <u>Career Survey</u> to unlock the <u>Daily Quiz</u>. Note: You can leave any section blank and change it later.

Step 5: If you're quizzing as part of a class, click your name in the top right corner to find and join your class.

Step 6: Start quizzing! You can answer 10 questions a day in the <u>Daily Quiz</u> or check out the available <u>Mindful Modules</u>.

Need help? email info@chatterhigh.com